# Capítulo

4

# Coisas para Saber Antes de Fazer o Seu Próprio *Benchmarks Game* <sup>1</sup>

# Alfredo Goldman, Elisa Uhura

*Instituto de Matemática e Estatística, Universidade de São Paulo, São Paulo, Brasil*

# Sarita Mazzini Bruschi

*Instituto De Ciências Matemáticas e de Computação, Universidade de São Paulo, São Paulo, Brasil*

### *Resumo*

*Esse texto apresenta diversas técnicas para medir a analisar o desempenho de programas usadas no minicurso da ERAD-RS de 2022. O nosso objetivo é que ao final do texto os alunos possam analisar o desempenho dos seus programas e também criar os seus próprios benchmarks.*

# 4.1. Introdução

Uma das formas de se melhorar o desempenho de aplicações é por meio da paralelização que é muito usada em computação de alto desempenho (do inglês, *HPC - High Performance Computing*). Mas, antes de se pensar em como fazer com que partes de um programa possam ser executadas de forma concorrente é essencial saber avaliar o seu desempenho. Nesse texto, o nosso objetivo é exatamente esse, entender melhor como avaliar e comparar diferentes variações de um mesmo pseudo-código.

Inspirado no *Computer Language Benchmarks Game* <sup>2</sup> , este minicurso revisa conceitos essenciais para a avaliação e comparação de programas, incluindo exemplos e demonstrações ao vivo de como aplicá-los. Dividido em duas partes, a primeira parte aborda os aspectos gerais enquanto a segunda foca na análise individual de um programa.

<sup>1</sup>Esse minicurso teve apoio do processo nº 2019/26702-8, Fundação de Amparo à Pesquisa do Estado de São Paulo (FAPESP)

<sup>2</sup>https://benchmarksgame-team.pages.debian.net/benchmarksgame/

Na primeira parte utilizaremos um conjunto de programas que implementam um mesmo algoritmo (pseudo-código) em linguagens diferentes. Em seguida, será construído um Makefile para comparar o desempenho dos programas. Vamos:

- apresentar algumas métricas para avaliação de um programa (tempo, espaço, impacto energético, memória, ...);
- detalhar do que é composto o tempo de execução (tempo real, em espaço de usuário e espaço do SO);
- mostrar formas de tabular os dados coletados, meios de avaliar, interpretar e visualizar os as medições;
- e por fim discutir fatores básicos que afetam o desempenho com base nas medições (linguagem de programação, sistema operacional, hardware e estado de carga do sistema).

Na segunda parte vamos trabalhar nos programas de forma individual para explicar tópicos de análise de desempenho usando o Makefile desenvolvido na parte anterior. Vamos abordar:

- os diferentes tipos de relógios que um sistema pode oferecer (incluindo relógios disponibilizados pela arquitetura) usando C;
- o impacto de *flags* no tempo de execução e compilação usando o GCC;
- uso de compiladores/interpretadores alternativos e considerações sobre compilação JIT usando o PyPy;
- Profiling usando a versão em Go;
- verificação de saída e soma de verificação usando Go.

Os códigos apresentados no texto estão disponíveis em https://github.com/elisauhura/ ERAD-benchmarks.

### 4.2. Conceitos importantes para avaliar o desempenho

Esta seção apresenta alguns conceitos importantes para que seja possível avaliar o desempenho de programas.

Primeiramente, um ponto importante é definir o que é desempenho. Em termos computacionais, o desempenho pode ser considerado como a quantidade de trabalho útil realizado por um computador. O desempenho deve ser mensurável e para isso, algumas métricas são utilizadas.

O desempenho pode também ser absoluto ou relativo. Em termos absolutos, temos como exemplo as métricas: tempo de execução, latência, vazão (*throughput*), consumo energético, operações por segundo. Outras métricas podem ser computadas por meio de operações aritméticas considerando várias métricas absolutas. Nesse caso, essas métricas fazem mais sentido quando são utilizadas para comparação entre sistemas, pois isoladamente elas não possuem significado. Por exemplo, podemos combinar métricas de tempo de execução e de gasto de energia simultaneamente, isso é feito em uma famosa lista de HPC verde  $3$ .

Quando se deseja comparar o desempenho, é necessário que, de todos os fatores que possam influenciar no desempenho, somente um ou poucos fatores sofram variação. Com isso, é possível avaliar a influência da alteração daquele fator (através de simples comparação dos valores obtidos) ou dos poucos fatores que foram alterados (utlizando técnicas de análise de variância ou outras técnicas estatísticas).

Em computação, um *bechmark* é um programa (ou um conjunto de programas), definido especificamente com o objetivo de avaliar o desempenho, podendo ser executado em diferentes configurações. As métricas coletadas nas execuções podem então ser comparadas, sendo possível afirmar qual configuração tem o melhor desempenho sob algum aspecto.

Vários são os fatores que influenciam o desempenho dos programas, incluindo fatores em nível de hardware (por exemplo, hierarquia de memória e níveis de cache, velocidade e conjunto de instruções do processador) e software (por exemplo, estrutura do código, compilador/interpretador e sistema operacional).

Como a análise de desempenho está intimamente ligada a medidas, é essencial também se levar em conta a precisão. Variações em medições de tempo de execução são usuais em computação, e existem várias formas de se procurar encontrar relevância estatística. A regra mais comum, que infelizmente não é usada de forma adequada é a de se repetir a medição 30 vezes, e apresentar a média e o desvio padrão encontrado. Mas, em muitos casos isso não é suficiente, pois quando o desvio padrão é alto, a média pode deixar de ser significativa.

O tema de relevância estatística foge um pouco do escopo do texto, mas vamos mostrar um exemplo de como esse processo pode ser bem feito, ou seja em uma medição, vamos mostrar a distribuição dos valores. Com isso podemos verificar se a distribuição obedece um padrão (se espera uma distribuição em forma de sino), e nesse caso, podemos falar em média e desvio padrão com segurança. Para o leitor interessado sugerimos as leituras de [Jain 1991, Kalibera e Jones 2013].

Vejamos os tempos de execução do programa a seguir, ele aloca um vetor de tamanho SIZE, o preenche com números aleatórios e depois calcula a média dos números:

```
1 #include <stdio.h>
2 #include <stdlib.h>
3 #include <time.h>
4 #define SIZE 2000000
5
6 int media() {
    int v[SIZE], sum = 0;
8 for (int i = 0; i \leq STZE; i+1)
v[i] = rand() % 100; // Random number between 0 and 99
10 for (int i = 0; i < SIZE; i++)
```
<sup>3</sup>https://www.top500.org/lists/green500/

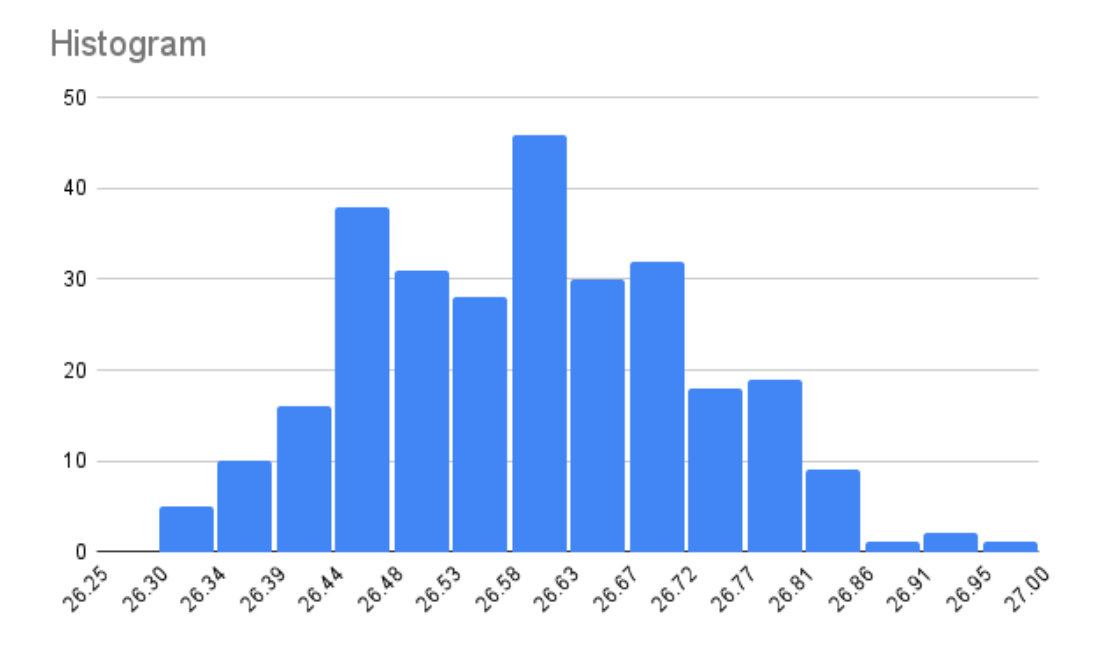

**Figura 4.1. Histograma com os valores da execução em mili segundos**

```
11 sum = sum + v[i];12 return sum/SIZE;
13 }
14
15 void main(){
16 clock_t start, end;
17 double cpu_time_used;
18 int val;
19 for (int i = 0; i < 300; i++){
20 start = clock();
val = media();
22 end = clock();
23 cpu_time_used = ((double) (end - start)) / CLOCKS_PER_SEC;
24 printf("%g \n", cpu_time_used);
25 }
26 }
```
Ao fazer um histograma com os valores obtidos em um processador i7 de nona geração (tirando *outliers* os valores muito altos, sim, uma das execuções levou mais de 59 mili segundos), podemos observar na figura 4.1 que a média sim, faz sentido. Dois indícios são importantes nessa distribuição, a forma de sino e o desvio padrão pequeno. Nesse caso, sim podemos dizer que a média foi: 26.6 mili segundos com desvio padrão 0.3.

#### 4.2.1. Ferramentas utilizadas para medir o desempenho

Esta seção apresenta alguns programas utilizados para medir o desempenho de programas e as métricas que podem ser obtidas a partir deles. Além de programas, também é possível utilizar dispositivos físicos, como medidores de consumo de energia ou processadores auxiliares que obtém informação fora do dispositivo.

#### 4.2.1.1. Time

O utilitário time<sup>4</sup>, especificado na ISO/IEC 9945-2:1993, é utilizado para medir o a duração da execução de um programa qualquer em sistemas POSIX. Ele pode ser disponibilizado como um programa individual ou como um comando embutido em *shell*s e sua saída padrão é dependente da implementação, assim, o argumento -p pode ser utilizado para emitir o resultado em um formato padronizado.

São mostrados três valores, o real que corresponde ao tempo total, ou de relógio entre o início e o final do programa. O tempo user que é o tempo gasto pelas instruções do programa, e finalmente o sys que o tempo usado em chamadas de sistema (*kernel*) do programa. A vantagem de se usar o time é que ele não é invasivo, mas só mede o programa como um todo.

### 4.2.1.2. Perf

O perf<sup>5</sup> é um comando que utiliza o subsistema de contadores de desempenho do *kernel Linux* para gerar métricas detalhadas do sistema. O perf suporta uma quantidade de eventos que podem ser obtidos a partir de diferente fontes. Algumas métricas são do próprio kernel do linux (troca de contexto, *page-fault*) e outras são obtidas a partir dos contadores disponíveis na *Performance Monitoring Unit* - (PMU), tais como ciclos de processador utilizados e referências à memória cache.

Apesar de ser específico para sistema com o *kernel Linux*, outros sistemas possuem ferramentas com funcionalidades similares como o *Instruments*<sup>6</sup> para *MacOS*.

#### 4.2.1.3. Valgrind

O *Valgrind*<sup>7</sup> é um arcabouço para análise de programas em tempo de execução. Apesar de ser conhecido como ferramenta para a detecção de vazamento de memória, ele também pode ser utilizado para a geração de árvores de execução e análise de uso do *cache* do processador. Devido a utilização de uma técnica de virtualização para a análise dos programas, ele aumenta consideravelmente a duração da execução do programa.

<sup>4</sup>https://pubs.opengroup.org/onlinepubs/009604499/utilities/time.html

<sup>5</sup>https://perf.wiki.kernel.org/index.php/Main\\_Page

<sup>6</sup>https://developer.apple.com/xcode/features/

<sup>7</sup>https://valgrind.org

### 4.2.1.4. Vtune™ Profiler

O *Intel® Vtune™ Profiler*<sup>8</sup> é um ambiente integrado para análises de programas exclusivo para plataformas da *Intel*. Ele permite a análise de diversos tipos de programas, incluindo a análise de programas que rodam em *clusters MPI*, gerando um conjunto diverso de métricas, como contadores de desempenho de hardware, utilização do *cache* e consumo de energia.

## 4.2.2. Tabulação e análise dos dados

Esta seção apresenta informações sobre a tabulação dos dados coletados e algumas ferramentas para análise deles.

## 4.2.2.1. Resultados, parâmetros e ambiente

Além do registro dos resultados, é importante registrar informação sobre os parâmetros utilizados e o ambiente de execução. Os parâmetros compreendem as informações passadas que alteram o funcionamento do programa, como variáveis de ambiente que determinam número de *threads* a serem utilizadas ou os argumentos de execução. O ambiente de execução compreende dados sobre o *hardware* e o *software* em que o *benchmark* está sendo executado.

## 4.2.2.2. Tabulação

Para experimentos onde poucos dados são gerados, o registro manual dos dados é uma opção viável e pode ser feita utilizando uma planilha eletrônica. Para quantidades maiores de dados, o registro automático através de *script*s passam a ser um caminho mais vantajoso pela economia de tempo e menor chance de erros no processo de registro.

Ao automatizar o processo é necessário definir o formato de registro utilizado, como arquivos CSV ou bancos SQLite. Além da facilidade de registro, deve ser considerado o suporte de leitura do formato escolhido pelas ferramentas de análise. No caso de campos não estruturados, representações como JSON podem apresentar a flexibilidade necessária.

### 4.2.2.3. Análise

Após o registro dos dados, a análise pode ser realizada por uma vasta gama de programas. Além de planilhas eletrônicas, pode ser empregado o uso de programas como *Jupyter notebooks*<sup>9</sup> com bibliotecas como a *Matplotlib*10, ou programas como o *Jamovi*<sup>11</sup> .

<sup>8</sup>https://www.intel.com/content/www/us/en/developer/tools/oneapi/ vtune-profiler.html

<sup>9</sup>https://jupyter.org

<sup>10</sup>https://matplotlib.org/

<sup>11</sup>https://www.jamovi.org

#### 4.3. Parte 1

Nosso objetivo nesta primeira parte do minicurso é apresentar como obter algumas métricas e utilizá-las para comparação de um mesmo algoritmo implementado em várias linguagens.

Para isso, utilizaremos o algoritmo *binary-trees* como *benchmark*, o qual é uma adaptação do benchmark de Hans Boehm para analisar *Garbage Collection* (GC) <sup>12</sup>. Esse *benchmark* aloca milhões de *short-lived trees* e percorre-as.

As linguagens que iremos comparar são: C, Python e Go. Os três códigos estão disponíveis no *Benchmarks Game* e são as versões que possuem o melhor desempenho em suas respectivas linguagens.

### 4.3.1. Compilação e Execução

Arquivos makefile são utilizados para definir regras de modo que o processo de compilação seja mais automático. Neste minicurso serão definidos dois arquivos de tt makefile para a compilação dos programas em C e Go.

O código em C utilizará o compilador  $GCC^{13}$ , o código em Go utilizará o compilador Go<sup>14</sup> e o código em Pyhton utilizará o interpretador Python<sup>15</sup>.

O makefile para o programa em C define o compilador, as flags de compilação, os diretórios para os arquivos de *header* e das bibliotecas, o caminho onde é encontrada a biblioteca que será linkada ao arquivo executável, e o nome dos arquivos fonte, objeto e executável:

```
1 # the compiler: gcc for C program
2 CC=gcc
 3
4 # compiler flags:
5 CFLAGS=-pipe -Wall -O3 -fomit-frame-pointer -march=ivybridge -fopenmp
 6
7 # directory containing hearder files
8 INCLUDES=-I/usr/local/apr/include/apr-1
 9
10 # library paths:
11 LFLAGS=-L/usr/local/apr/lib -fopenmp
12
13 # library to link into executable
14 LIBS=-lapr-115
16 # C source file
17 SRCS=binary-trees.c
18
19 # C object file
20 # chance .c in SRSC by .o
21 OBJS=$(SRCS:.c=.o)
22
```

```
12https://hboehm.info/gc/gc\_bench/
13https://gcc.gnu.org/
14https://go.dev/
15https://www.python.org/
```

```
23 # executable file
24 MAIN=binary-trees
2526 .PHONY: depend clean
27
28 all: $(MAIN)
29 @echo File compiled
30
31 $(MAIN): $(OBJS)
\frac{32}{5} $(CC) $(OBJS) - \frac{5}{5}(MAIN) $(LFLAGS) $(LIBS)
33
34 $(OBJS): $(SRCS)
5 $(CC) $(CFLAGS) $(INCLUDES) -c $(SRCS)
36
37 clean:
38 $ (RM) \star. \circ \star \sim $ (MAIN)
```
Nesse exemplo do *benchmark binary-trees*, é necessário instalar o *Apache Portable Runtime*16, o qual irá fazer o gerenciamento de alocação de memória do programa.

Para compilação do código em Go, basta ter instalado o compilador e executar o seguinte Makefile:

```
1 build:
2 go build -o binary-trees.go_run binarytrees.go-2.go
```
No caso da linguagem Python, como se trata de uma linguagem interpretada, não é necessário compilar o código, sendo que o comando será executado diretamente na execução.

O esforço de deixar claros todos os parâmetros usados, como ambiente, compilador e *flags* é essencial para permitir a reprodutibilidade dos experimentos.

Para facilitar a repetição da execução dos programas, como descrito em 4.2, foi elaborado um *script shell* que repete a execução dos três programas que serão comparados, coletando o tempo de execução de cada repetição e armazenando um arquivo texto:

```
1 # ===================
2 \# || CLEANUP ||
3 # ===================
4
5 rm results/*.out
 6
7 # ===================
8 # || EXECUTION ||
9 # ===================
10
11 SOURCE="binary-trees"
12 PARAM="15"
13
14
15 for i in $(seq 1 30)
16 do
17 (time C/$SOURCE $PARAM) 2>> results/C.out
```
https://apr.apache.org/

<sup>18</sup> (time python3 -OO Python/\$SOURCE.py \$PARAM) 2>> results/Python.out <sup>19</sup> (time Go/\$SOURCE.go\_run \$PARAM) 2>> results/Go.out <sup>20</sup> done

#### 4.3.2. Métricas

Em termos de métricas a serem analisadas, as ferramentas descritas em 4.2.1 podem fornecer muitas métricas, tais como: tempo de execução, quantidade de troca de contexto, *page-fault*, quantidade de ciclos de máquina utilizados, quantidade de instruções, *branchs* (desvios) e *branch-misses* (previsão errada no desvio). A saída abaixo é resultado da execução do Perf com o seguinte comando:

```
1 sudo perf stat -o ../results/perf.out ./binary-trees 15
 .../results/saida.out
 1 Performance counter stats for './binary-trees 15':
2
3 268,19 msec task-clock # 0,960 CPUs utilized
4 30 context-switches # 0,112 K/sec
5 0 cpu-migrations # 0,000 K/sec
6 731 page-faults # 0,003 M/sec
7 <not supported>
8 <not supported> instructions
9 <not supported> branches
10 <not supported> branch-misses
11
12 0,279237198 seconds time elapsed
13
14 0,264584000 seconds user
15 0,003949000 seconds sys
```
No resultado descrito acima, a informação <not supported> é devido ao teste ter sido executado em uma máquina virtual com o sistema operacional Linux.

Para essa parte do minicurso, utilizaremos a ferramenta time, como já observado na Seção 4.3.1 e é com base nesses valores que faremos a comparação das linguagens.

#### 4.3.3. Tabulando os dados

Para a tabulação dos dados, foi elaborado um programa em Python, que lê os arquivos de saída gerados (C.out, Python.out e Go.out), trata os valores e insere-os em um *dataframe*, salva o *dataframe* em um arquivo .csv e gera os gráficos para cada linguagem e cada métrica analisada (tempos real, user e sys).

```
1 import os, math
2 import subprocess
3 import numpy as np
4 import pandas as pd
5 import matplotlib.pyplot as plt
6
7 NUM_EXPERIMENTS = 30
8
9
10 def proccess_file(df, lang):
11 data = { ' language' : lang }
```

```
13 f = open('results/{}.out'.format(lang))
14
15 line = f.readline()
16 line = f.readline()
17
18 for i in range (NUM_EXPERIMENTS):
19 if 'real' in line:
20 # Trata a linha com a informacao do tempo real
21 line = line.strip().split()
22 time = line[1].split("m")
23 seg = time[1].split("s")
24 seg = seg[0].replace(',','.')
25 time2 = float(time[0]) *60 + float(seg)
26 data['real'] = time2
27 # Trata a linha com a informacao do tempo user
28 line = f.readline()
29 line = line.strip().split()
30 time = line[1].split("m")
31 seg = time[1].split("s")
32 seg = seg[0].replace(',','.')
33 time2 = float(time[0]) *60 + float(seg)
34 data['user'] = time2
35 # Trata a linha com a informacao do tempo sys
36 line = f.readline()
37 line = line.strip().split()
38 time = line[1].split("m")
39 seg = time[1].split("s")
40 \text{seg} = \text{seg}[0] \cdot \text{replace}('', '', '.'')41 time2 = float(time[0]) * 60 + float(seg)42 data['sys'] = time243 line = f.readline()
44 line = f.readline()
45 df = df.append(data, ignore_index=True)
46
47 f.close()
48
49 return df
50
51 def proccess_data():
52 languages = ['C', 'Python', 'Go']
53
54 # Criando o DataFrame a ser populado
55 column_names = ['real', 'user', 'sys']
56 df = pd.DataFrame(columns = column_names)
57
58 # Insere as informacoes de cada arquivo de resultado
59 for lang in languages:
60 df = proccess_file(df,lang)
61
62 return df
63
64
65 def processs_results(df):
66
```

```
67 languages = ['C', 'Python', 'Go']68 metrics = ['real', 'user', 'sys']69
70 # Gerando Box plot dos graficos de maneira simples e calculando o
     intervalo de confianca
71 for lang in languages:
72 if lang == 'C':
73 str_option = 'C'
74 elif lang == 'Python':
75 str_option = 'Python'
76 elif lang == 'Go':
77 str_option = 'Go'
78
79 print("Gerando Imagens para Linguagem {}".format(str_option))
80
81 temp_df = df[df['language'] == lang]
82 print(temp_df)
83 for c in metrics:
84 # Calculando o intervalo de confianca a 95% com t-student
85 conf_interval = (2.5096 * temp_df[c].std()) / math.sqrt(
     float(NUM_EXPERIMENTS))
86
87 plt.title("Laguage \{\} \{\}=(\{\text{:}.2f\} + \{\text{:}.2f\})".format(
     str_option, c, temp_df[c].mean(), conf_interval ))
88 temp_df.boxplot(column=c)
89 plt.savefig('figures/fig_{}_{}'.format(lang, c))
90 plt.close('all')
91
92
93 if {\_}name{\_} == {\_}' {\_}main{\_}':
9495 print("Processamento os arquivos de resutlados")
96 df = proccess_data()
97 print("Salvando resultados em disco (results/results.csv)...")
98 df.to_csv('results/results.csv', index=False, header=True)
99 print("Resultados salvos em um Dataframe {}.".format(df.shape))
100
101 print("Processando a Analise dos dados")
102 processs_results(df)
103 print("Analise finalizada")
```
**Listing 4.1. Código para ler os resultados e gerar os gráficos**

#### 4.3.4. Analisando os resultados

Os gráficos gerados pelo código da Listagem 4.1 podem ser observados nas Figuras 4.2, 4.4 e 4.3, as quais apresentam boxplots com 30 resultados para cada código para cada métrica. Além disso, são apresentados também os valores referentes à média e a metade do valor do intervalo de confiança com nível de confiança de 95%.

A linguagem que obteve o melhor desempenho (menor tempo de execução) é a linguagem C, seguida pela linguagem Go. Python obteve o pior desempenho. Esses resultados confirmam os resultados apresentados na página com os *benchmarks*.

É interessante também ressaltar que uma outra métrica que pode ser usada é o

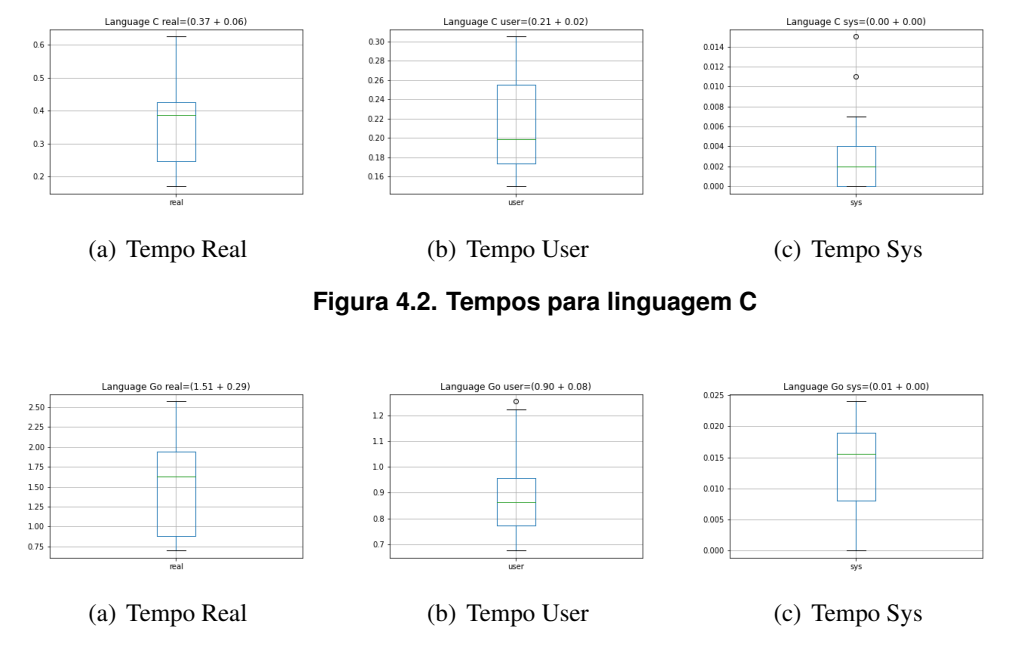

**Figura 4.3. Tempos para linguagem Go**

valor mínimo, ou seja entre todas a medidas a de menor valor. Dessa forma temos que o tempo real em C é pouco menor do que 0.2 segundos, em Go, pouco menor do que 0.75 segundos. O menor tempo em Python foi de mais de 6 segundos.

## 4.4. Parte 2

Nesta parte são explorado tópicos de análise de desempenho de programas. Utilizaremos o cálculo do conjunto Mandelbrot<sup>17</sup> para realizar as análises. Primeiro será apresentado a definição geral do programa, com implementações disponíveis para as linguagens  $C^{18}$ , Python<sup>19</sup> e Go<sup>20</sup>. Posteriormente são abordados os diferentes tipos de relógios que um sistema pode oferecer utilizando a versão em C; impacto de *flags* no tempo de execução e compilação usando o GCC; uso de compiladores/interpretadores alternativos usando o PyPy e considerações sobre compilação JIT; Profiling usando a versão em Go; e verificação de saída e soma de verificação usando a versão em Go.

### 4.4.1. Conjunto Mandelbrot

O conjunto Mandelbrot consiste nos números imaginários que não divergem para a função  $f_c(z) = z^2 + c$  quando aplicada de forma recursiva:  $f_c(f_c(...f_c(0)))$ . Para fins computacionais, consideramos que um número imaginário diverge quando, em algum momento

<sup>17</sup>https://en.wikipedia.org/wiki/Mandelbrot\\_set

<sup>18</sup>https://github.com/elisauhura/ERAD-benchmarks/blob/main/Parte2/ mandelbrot.c

<sup>19</sup>https://github.com/elisauhura/ERAD-benchmarks/blob/main/Parte2/ mandelbrot.py

<sup>20</sup>https://github.com/elisauhura/ERAD-benchmarks/blob/main/Parte2/ mandelbrot.go

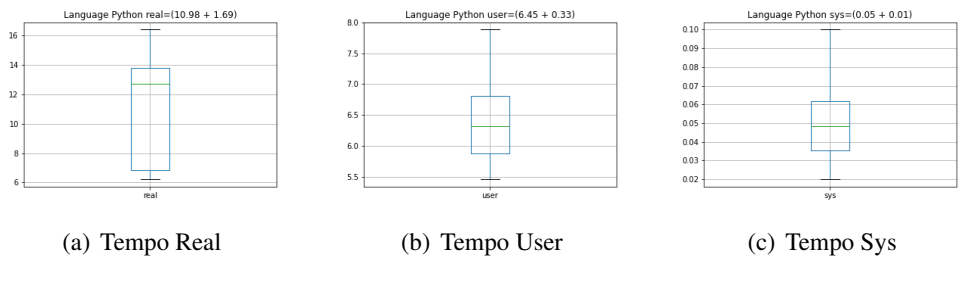

**Figura 4.4. Tempos para linguagem Python**

da aplicação recursiva da função, a norma euclidiana do valor intermediário é maior que 2, e consideramos que um número imaginário converge quando, após um número préestabelecido de iterações, nenhum de seus valores intermediários apresenta norma euclidiana maior que 2. O programa gera uma imagem 2D onde o eixo das abscisas representa a parte real e o eixo das ordenadas a parte imaginária.

O programa recebe como argumentos de entrada a largura (*w*) e altura (*h*) da imagem a ser gerada e os valores em ponto flutuante *x<sup>r</sup>* , *x<sup>i</sup>* , *y<sup>r</sup>* e *y<sup>i</sup>* que serão utilizados para definir o conjunto de pontos analisados. Para cada pixel da imagem (*x*, *y*), sendo (0,0) o ponto superior esquerdo e (*w*−1,*h*−1) o ponto inferior esquerdo, é atribuído o número imaginário  $(x/w * (y<sub>r</sub> - x<sub>r</sub>) + x<sub>r</sub>) + (y/h * (x<sub>i</sub> - y<sub>i</sub>) + y<sub>i</sub>)$ *i*. Caso o número atribuído faça parte do conjunto Mandelbrot ele é pintado de branco, caso contrário, de preto. Por fim, o programa deve escrever na saída padrão a imagem utilizando o formato Netpbm  $P1^{21}$ .

### 4.4.2. Relógios do sistema

Sistemas operacionais modernos possuem diferentes fontes de tempo disponíveis para os processos. Essas fontes avançam com base em critérios diferentes e permitem obter diferentes métricas para análise.

Um modo portátil para ter acesso a um conjunto útil de fontes é por meio da função clock  $q$ ettime<sup>22</sup>, disponível em sistemas POSIX.

Sistemas GNU/Linux costumam disponibilizar 3 fontes de interesse para análise de programas: CLOCK\_MONOTONIC, CLOCK\_PROCESS\_CPUTIME\_ID, CLOCK\_- THREAD\_CPUTIME\_ID. Elas representam, respectivamente, uma fonte de tempo que incrementa de forma consistente, uma fonte de tempo que incrementa de forma consistente sempre que o processo está em execução e uma fonte de tempo que incrementa de forma consistente sempre que a *thread* que invocou a função está em execução.

A versão em C do programa faz uso das três fontes de tempo diferentes e escreve na saída padrão de erro a duração de execução para cada *thread*, para o processo como um todo (proc) e o tempo decorrido no mundo real (mono). No caso da *threads*, também é escrito a quantidade de pontos dentre os processados por cada *thread* que convergiram.

A Tabela 4.1 apresenta um exemplo dos dados gerados para uma execução utilizando 4 *threads* em um computador 6-core comum para gerar a Figura 4.5. É possível ob-

<sup>21</sup>https://en.wikipedia.org/wiki/Netpbm

<sup>22</sup>https://linux.die.net/man/3/clock\_gettime

| Fonte    | Segundos  | Pontos Convergentes |
|----------|-----------|---------------------|
| thread 1 | 0.010794s | 5406                |
| thread 2 | 0.010774s | 5525                |
| thread 3 | 0.061591s | 219960              |
| thread 4 | 0.061792s | 220777              |
| mono     | 0.065554s |                     |
| proc     | 0.148752s |                     |

**Tabela 4.1. Dados de tempo e pontos convergentes para o programa Mandelbrot em C com os argumentos: largura = 1600; altura = 1600; xr = -1.5; xi = -1.5; yr = 1.5; yi = 1.5; máximo de iterações = 50; workers = 4**

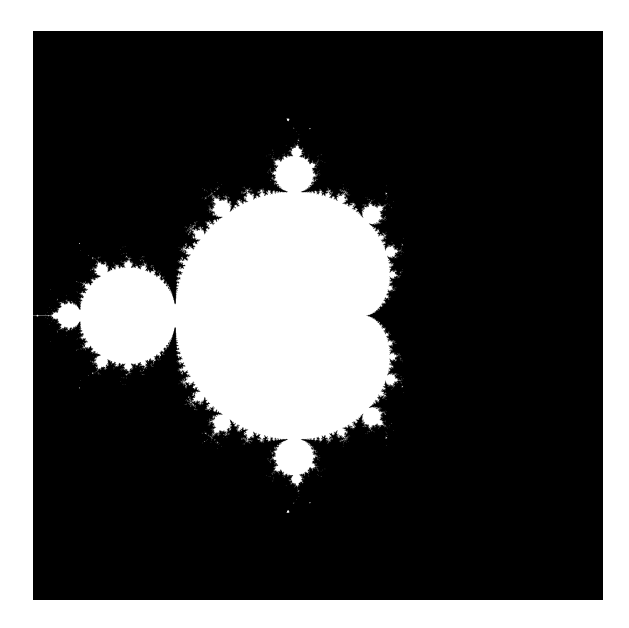

**Figura 4.5. Exemplo de imagem gerada pelos programas Mandelbrot**

servar que o tempo de execução do programa (mono) é dominado em boa parte por apenas uma das *thread*, enquanto as outras completam suas partes da imagem antes, indicando uma má distribuição da carga de trabalho. Como cada *thread* processa uma quantidade similar de pontos, a diferença de carga está na quantidade de iterações para determinar se um ponto diverge ou não.

### 4.4.3. Impacto de flags no *runtime* e *compile time*

Um forma de otimizar a execução de um programa é através da alteração das *flags* de otimização passadas ao compilador. Geralmente, ao ativar uma *flag* acontecendo uma troca, onde tenta se reduzir o tempo de execução de um programa por meio de um maior tempo de análise e transformações durante a compilação.

Todavia, a tentativa de reduzir o tempo de execução nem sempre é alcançada e por isso é importante analisar o impacto do uso de *flags* tanto no tempo de execução quanto no de compilação por ser possível que o tempo extra gasto na compilação não seja vantajoso

|              | Otimização   Média (compile)   Média (runtime) |        |
|--------------|------------------------------------------------|--------|
| $-(\lambda)$ | 0.119 <sub>s</sub>                             | 0.124s |
| $-O1$        | 0.132s                                         | 0.068s |
| $-O2$        | 0,144s                                         | 0,079s |
| -03          | 0,154s                                         | 0,276s |

**Tabela 4.2. Tempos de compilação e execução para a versão em C do programa**

em determinadas partes do estudo.

A Tabela 4.2 apresenta o tempo de compilação e execução médio com 10 amostras para as flags -O0, -O1, -O2 e -O3 e com os mesmos argumentos de execução da Tabela 4.1 em um computador 6-core comum utilizando o compilador *Clang* (a variância foi omitida pois todas foram inferiores a 10−<sup>4</sup> ). É possível observar que o entre a *flag* -O1 e -O2, é observada uma piora no tempo de execução e mesmo sendo o primeiro nível de otimizações do clang, a -O1 apresentou o melhor tempo de execução.

É importante ressaltar que o espaço de busca por *flags* adequadas vai muito além das otimizações padrão, pois certas combinações de *flags*fora do padrão -O"podem ser benéficas, ou mesmo levar a erros na execução. Quando se pensa em desempenho uma busca pelas melhores *flags* não pode ser descartada, mas só lembrando o espaço de busca pode ser exponencial. Para o leitor interessado sugerirmos um artigo clássico [Hoos 2012] e um mais recente que mostra o potencial de uso de *flags* para GPUs [Bruel, Gonzalez e Goldman 2017].

### 4.4.4. Compiladores e interpretadores alternativos

Uma outra alternativa para otimizar o programa é através do uso de compiladores ou interpretadores alternativos. Eles podem explorar otimizações não implementadas no projeto principal ou utilizarem como alvo aceleradores disponíveis no sistema, como GPUs ou TPUs.

Um caso em que é comum observar uma grande diferença nos números observados é em linguagens interpretadas como no caso do Python. Utilizando a versão em Python do programa e os mesmos argumentos da Tabela 4.1 (exceto pela omissão dos workers, já que esta é uma versão sequencial), com o interpretador padrão da linguagem (Python 3.9.10), para 10 amostras, foi observado um tempo de execução médio de 7,421 segundos com variância de 0,088 e com o interpretador alternativo (Pypy 7.3.8), para 10 amostras, foi observado um tempo de execução médio de 0,562 segundos com variância de 0,0008. Esse salto acontece pelo uso da técnica de compilação *just-in-time* utilizada pelo Pypy.

### 4.4.5. Considerações sobre interpretadores *just-in-time*

Uma forma de se aumentar o desempenho de linguagens interpretadas como Python, ou Julia é o uso da compilação *just-in-time* (JIT). Usualmente, o código é interpretado para ser executado e o tempo gasto com a interpretação pode ser considerável. Algo semelhante acontece em Java, onde após a pré-compilação em byte-code (javac), o código é interpretado (java), dessa forma os processos de compilação e execução ficam explícitos.

Em casos que a perca de tempo interpretando é grande o bastante, a técnica do JIT se torna vantajosa já que o tempo gasto na compilação em tempo de execução é compensado pelo ganho de desempenho na execução do código em si. Porém é sempre bombom lembrar as questões ligadas ao *warm-up*, ou aquecimento, pois ao menos a primeira execução será mais lenta. Logo, assim como em experimentos podemos cortar os valores extremos (*outliers*), os valores iniciais, podem ser ignorados.

Vale lembrar que também pode ocorrer um efeito contrário, de uma aceleração artificial de programas após as primeiras execuções, isso geralmente ocorre, pois os níveis de cache já podem conter dados relevantes para às execuções seguintes. Nesses, casos, para uma análise de desempenho justa é importante limpar as memórias cache. Isso pode ser feito facilmente alternando diferentes programas a serem medidos.

## 4.4.6. *Profiling*

*Profiling* é uma forma de análise dinâmica que visa medir diversos aspectos de um programa. Essa análise pode ser realizada com pouco impacto no desempenho do programa ao utilizar funcionalidades disponíveis em processadores. Para análises mais completas ou em sistemas que não possuem suporte de hardware, é possível utilizar técnicas de virtualização que, apesar de reduzirem o desempenho do programa durante o processo, permitem uma análise mais detalhada do comportamento do mesmo.

A linguagem Go provê um ambiente prático por incluir diversas ferramentas para analisar o comportamento do programa, como a *go tool pprof*. A versão mandelbrot\_-  $\text{proj.}q\text{e}^{23}$  possui as alterações necessárias no código da versão em Go do programa para realizar a coleta dos dados para a ferramenta. Com as alteração, apesar de se comportar como o programa anterior, a versão modificada gera um arquivo cpu.prof que contem os detalhes da execução do programa. Como a ferramenta é baseada na coleta de amostras em curtos intervalos do programa, execuções curtas (menos de 5 segundos) podem não trazer todo o detalhe desejado e com isso, uma possibilidade é aumentar a duração da tarefa a ser realizada.

A Tabela 4.3 foi gerada ao utilizar o comando top do *go tool pprof*, ela apresenta os 10 nós que representam o maior tempo de execução do programa. A coluna *flat* representa o tempo executando instruções dentro da função (nó) sem contar o tempo executando invocações internas de outras funções e a coluna *cum* conta o tempo dessas invocações internas. Como podemos observar, boa parte do tempo do programa é gasto determinando se os pontos divergem ou não (main.work) e o tempo gasto para escrever a imagem na saída padrão é ínfimo (fmt.(\*buffer).writeString). Assim, o programa possui apenas uma área cuja otimizações e melhorias impactariam de forma significativa o desempenho do programa.

Devido a simplicidade do programa utilizado, o *profiling* acaba sendo uma técnica que não traz muito mais valor do que uma simples análise do código, porém em projetos maiores, as métricas geradas podem auxiliar no processo de encontrar as partes mais importantes a serem otimizadas.

<sup>23</sup>https://github.com/elisauhura/ERAD-benchmarks/blob/main/Parte2/ mandelbrot\_prof.go

| flat     | flat $%$ | sum%   | cum    | $cum\%$  | node                      |
|----------|----------|--------|--------|----------|---------------------------|
| 58.11s   | 96.67%   | 96.67% | 59.04s | 98.22%   | main.work                 |
| 0.93s    | 1.55%    | 98.22% | 0.93s  | 1.55%    | runtime.asyncPreempt      |
| 0.73s    | 1.21%    | 99.43% | 0.73s  | $1.21\%$ | runtime.memmove           |
| $\theta$ | $0\%$    | 99.43% | 0.38s  | 0.63%    | fmt.(*buffer).writeString |
| 0        | $0\%$    | 99.43% | 0.38s  | 0.63%    | $fmt.(*fmt).fmtS$         |
| 0        | $0\%$    | 99.43% | 0.38s  | 0.63%    | fmt.(*fmt).padString      |
| 0        | $0\%$    | 99.43% | 0.38s  | 0.63%    | fmt.(*pp).doPrintln       |
| 0        | $0\%$    | 99.43% | 0.38s  | 0.63%    | fmt.(*pp).fmtString       |
| 0        | $0\%$    | 99.43% | 0.38s  | 0.63%    | $fmt.(*pp).printArg$      |
|          | $0\%$    | 99.43% | 0.39s  | $0.65\%$ | fmt.Fprintln              |

**Tabela 4.3. top gerado pelo pprof para o programa Mandelbrot em Go adaptado com os argumentos: largura = 28000; altura = 28000; xr = -1.5; xi = -1.5; yr = 1.5; yi = 1.5; máximo de iterações = 100; workers = 12**

#### 4.4.7. Soma de verificação

Um ponto crucial que não pode ser esquecido é o fato que desempenho deixa de ser relevante quando o resultado obtido não é o esperado. Ou seja, antes de se falar em melhorar o desempenho é essencial sempre garantir (de preferência por meio de testes automatizados) a corretude do programa. Talvez o exemplo mais conhecido foi o erro de divisão de ponto flutuante dos primeiros processadores Pentium<sup>24</sup>.

Mas, claro que para saídas muito grandes, não é viável sempre comparar uma saída completa, para evitar isso, uma forma é usar algo como uma função de *hash*, permitindo que seja necessário guardar e comparar apenas pequenas strings no lugar de de toda a saída do programa. Além de simplificar o processo de validar a saída de um programa, ela pode reduzir o tempo de escrita, pois os algoritmos de *hash* podem funcionar como dispositivos de escrita que não exigem chamadas de sistema. A versão mandelbrot\_ sha.go<sup>25</sup> possui as alterações necessárias para utilizar a função SHA-256<sup>26</sup> como função dispositivo de saída.

Outro ponto importante é que guardar a saída do programa pode ajudar a detectar erros de natureza não determinísticas, como condições de corrida.

#### 4.4.8. Diferença de desempenho linguagens

Como um assunto extra, a Tabela 4.4 apresenta o tempo médio de execução dos diferentes programas para uma mesma entrada (utilizando 4 *workers* nas versões em C e Go). É possível observar uma separação considerável entre as versões de linguagens compiladas e a versão em Python. Mesmo utilizando um interpretador JIT, a versão em Python continua uma ordem de grandeza mais lenta que as versões em C e em Go.

mandelbrot\_sha.go

<sup>24</sup>https://en.wikipedia.org/wiki/Pentium\_FDIV\_bug

<sup>25</sup>https://github.com/elisauhura/ERAD-benchmarks/blob/main/Parte2/

<sup>26</sup>https://pkg.go.dev/crypto/sha256

| Versão           |        | Tempo médio   Linhas de Código |
|------------------|--------|--------------------------------|
| Go               | 0,064s | 80                             |
| $\mathcal{C}$    | 0,068s | 145                            |
| Python (Pypy)    | 0,562s | 44                             |
| Python (CPython) | 7,421s | 44                             |

**Tabela 4.4. Tempo médio de 10 execuções dos programas com os argumentos: largura = 1600; altura = 1600; xr = -1.5; xi = -1.5; yr = 1.5; yi = 1.5; máximo de iterações = 50; workers = 4**

Ao comparar C e Python é possível argumentar que apesar do pior desempenho, o programa possui um menor número de linhas de código. Porém, a versão em Go conseguiu apresentar o mesmo desempenho que a versão em C e quase metade das linhas de código ao mesmo tempo que provê funcionalidades como Coletor de Lixo e  $CSP<sup>27</sup>$  na linguagem. Uma possível razão para Go ter apresentado um desempenho um pouco melhor que C se dá pela linguagem fazer uso de *goroutines*28, que apresentam um overhead menor que as *threads* do *pthreads*.

Os programas executados na parte 2 rodaram em MacBook Pro (15", 2019) com um processador Intel I7-9750H 6-core, 16 GB 2400 MHz DDR4 e rodando o MacOS 12.2.1 com o compilador C Apple clang version 13.0.0, compilador Go go1.17.8 e interpretadores Python 3.9.10 e PyPy 7.3.8.

## 4.5. Conclusão

Nesse texto apresentamos diversas técnicas de medir desempenho e de mostrar os resultados com relevância estatística. O nosso objetivo foi mostrar que é possível sistematizar a análise de desempenho. Além disso, o desempenho depende de diversos fatores, entre eles a linguagem de programação e/ou o compilador usado. Esperamos que esse texto sirva como um começo de uma jornada!

## Referências

- [Bruel et al. 2017] Bruel, P., Amaris Gonzalez, M., and Goldman, A. (2017). Autotuning cuda compiler parameters for heterogeneous applications using the opentuner framework. *Concurrency and Computation Practice and Experience*, 29.
- [Hoos 2012] Hoos, H. H. (2012). Programming by optimization. *Commun. ACM*, 55(2):70–80.
- [Jain 1991] Jain, R. (1991). *The art of computer systems performance analysis: techniques for experimental design, measurement, simulation, and modeling*. Wiley New York.

[Kalibera and Jones 2013] Kalibera, T. and Jones, R. (2013). Rigorous benchmarking in reasonable time. In *Proceedings of the 2013 International Symposium on Memory Ma-*

<sup>27</sup>https://en.wikipedia.org/wiki/Communicating\_sequential\_processes

<sup>28</sup>https://go.dev/doc/effective\_go#goroutines

*nagement*, ISMM '13, page 63–74, New York, NY, USA. Association for Computing Machinery.